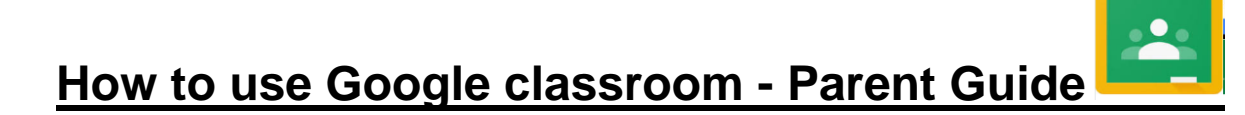

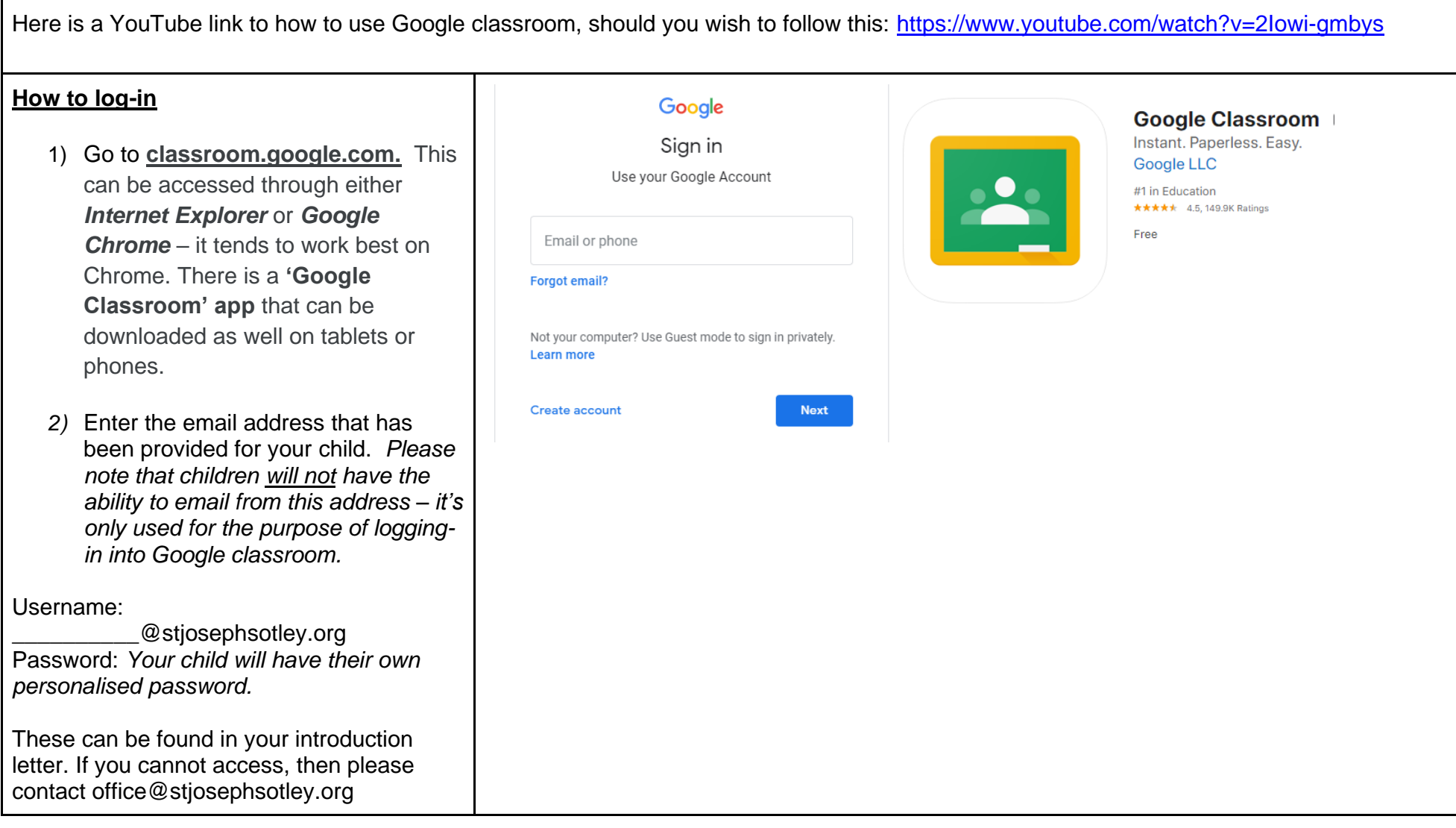

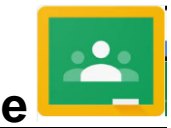

## **How to use Google classroom - Parent Guide**

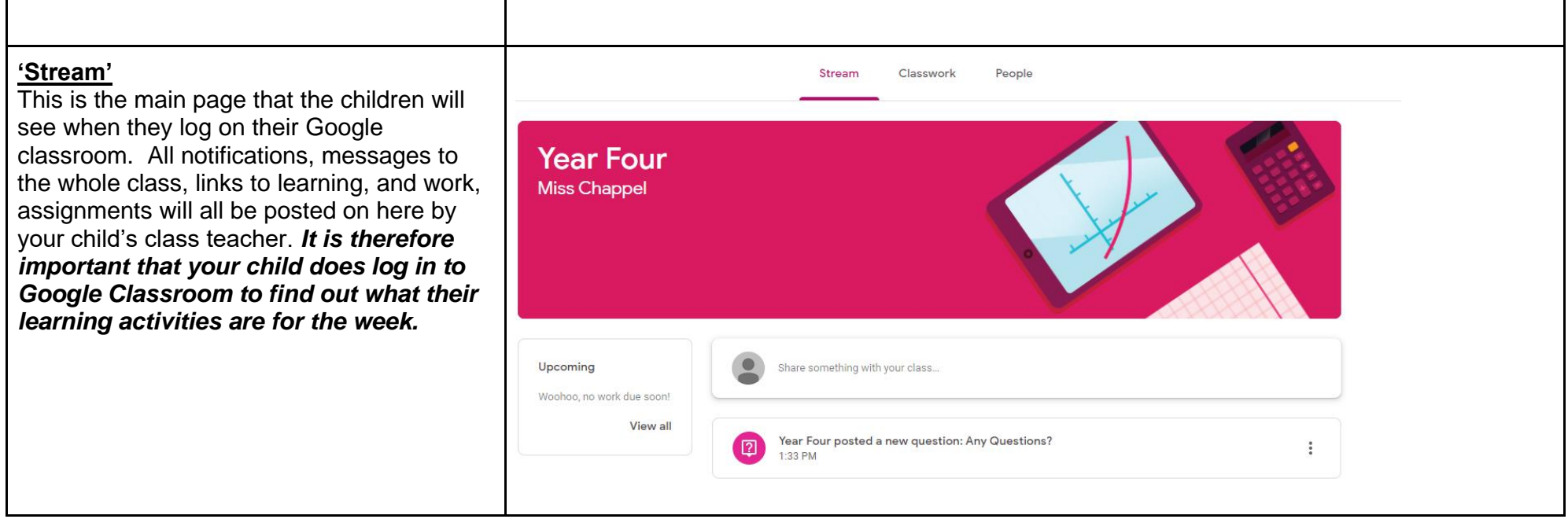

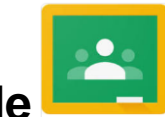

### **How to use Google classroom - Parent Guide**

#### **'Classwork'**

Within this section, there will be different 'Topics' where children will find different assignments, quizzes, links to learning and various other resources to support and enhance children's learning at home.

When a child has completed any form of assignment, having completed the quiz assigned or uploaded their work by selecting '+ **add or create'** there is a button that they will need to click that says **'Mark as done'.** It's really important that they click this once they are happy for their work to be submitted to their teachers.

If a child wants to ask a personal question on an **assignment** that they are working on, there is an option for them to send a **private comment** to their class teacher about their work. This can then allow the class teacher to support accordingly and provide some individual feedback where and when appropriate.

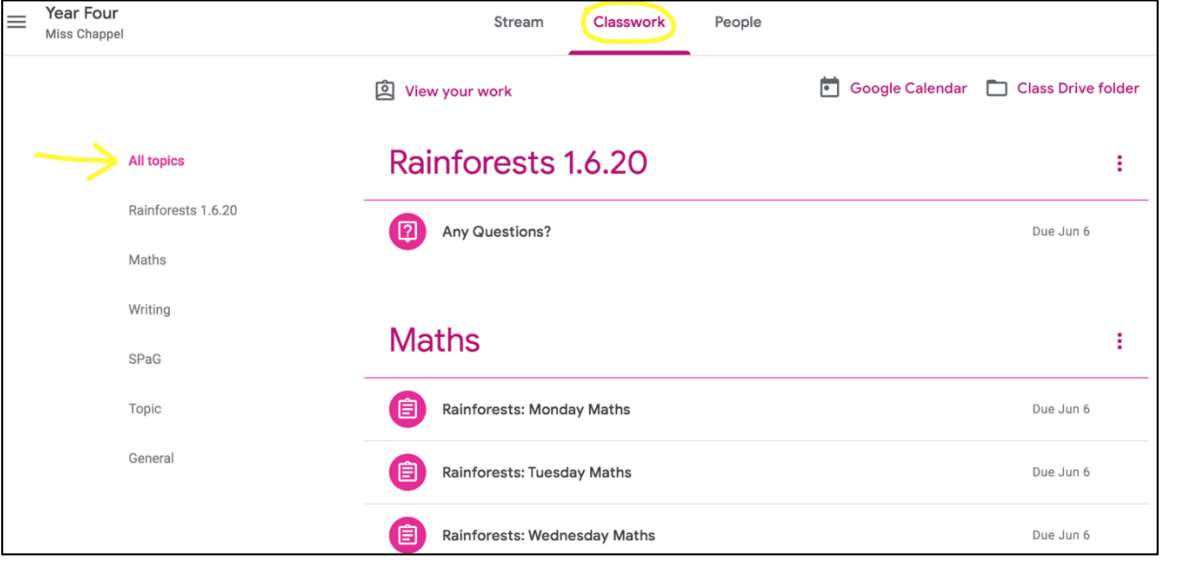

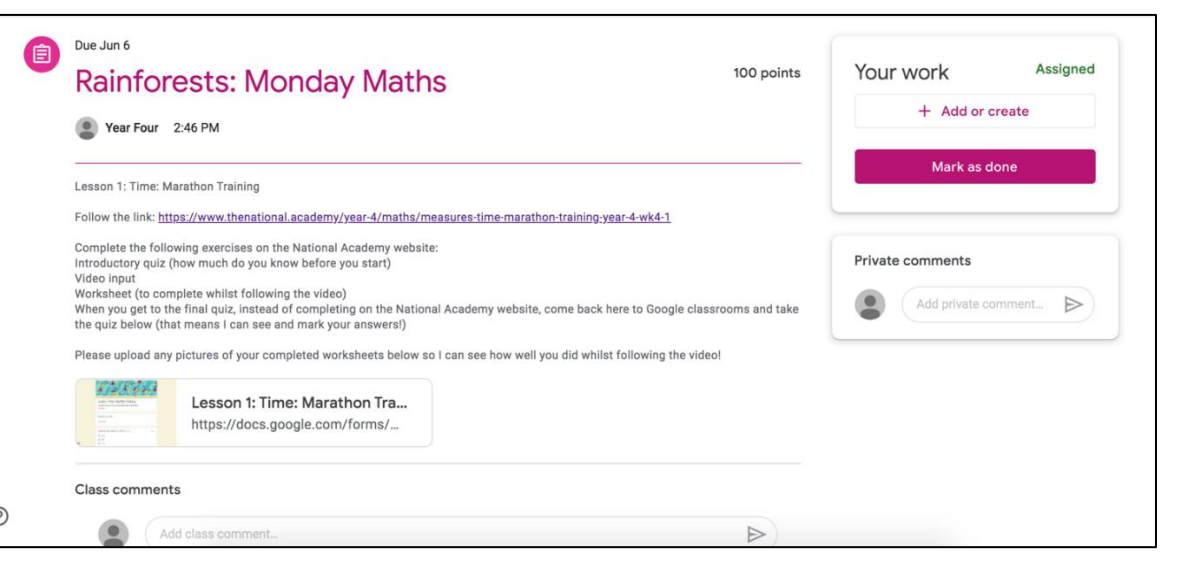

# **How to use Google classroom - Parent Guide**

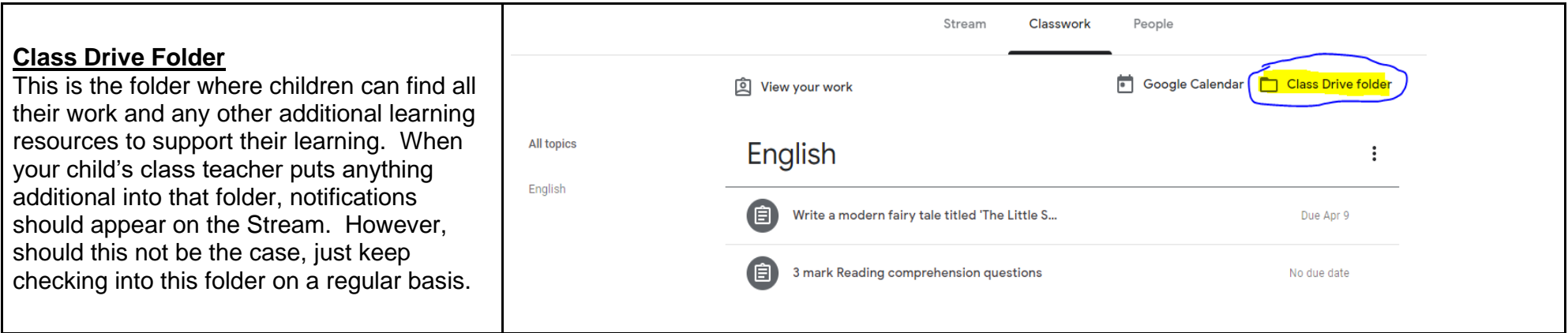

### **How often will teachers update the classroom?**

It is envisaged that your child's class teacher will update children on a daily basis, dependent on teachers' own circumstances. It is therefore advised that you support your child to log on to Google classroom every day to check for the day's work.

### *A final note*

*Every Google Classroom for each year group will look different and expectations will differ from year group to year group. Above all, Google Classroom is a fantastic online learning resource and we know your child will continue to get the best learning experiences that their class teacher can provide in these circumstances.*